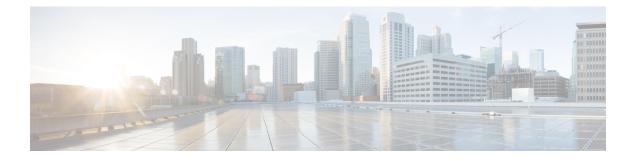

# **Configure Multiple Trunks Using Tenants**

- Overview, on page 1
- Configure SIP Trunks using Voice Class Tenant, on page 6

### **Overview**

The CUBE Tenant feature allows you to configure SIP trunks individually using parameters that were previously only available globally, or with individual dial-peers. Tenants act as a configuration template for dial-peers, which allow you to customize the global configuration to suit the requirements for each trunk. Dial-peers associated with a tenant automatically receive all of its configuration, making trunk configuration simple and consistent. If necessary, specific configurations may be overridden at the dial-peer level, allowing maximum flexibility.

When bound to an interface configured with a VRF, the tenant feature may also be used to configure trunks for multiple customers, each with their own characteristics on the same platform.

The **voice class tenant**  $\langle tag \rangle$  command allows sip-specific attributes to be configured for each trunk. The command **voice class tenant**  $\langle tag \rangle$  can then be used to apply the tenant configuration to individual dial-peers. Refer to "Table 1: Multi-Tenant Configuration List, on page 2" for information on the complete list of configurations present under the **voice class tenant**  $\langle tag \rangle$ .

If tenants are configured under dial-peer, then configurations are applied in the following order of preference.

- Dial-peer configuration
- Tenant configuration
- Global configuration

That is, if the value of the attribute under dial-peer configuration is system, then the value is taken from the tenant configuration. And, if the value under the tenant configuration is also system, then the global configuration is used.

If there are no tenants configured under dial-peer, then the configurations are applied using the default behavior in the following order:

- Dial-peer configuration
- · Global configuration

The following table lists the various configurations present under voice class tenant  $\langle tag \rangle$ . For more information on specific configurations, see the Voice and Video command reference guide lists.

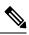

Note

Attributes that are not available under voice class tenant  $\langle tag \rangle$  use the default behavior—With preference of dial-peer followed by the global configuration.

#### Table 1: Multi-Tenant Configuration List

| Command             | Description                                                                   |
|---------------------|-------------------------------------------------------------------------------|
| aaa                 | SIP-UA AAA related configuration                                              |
| anat                | Allow alternative network address types IPv4 and IPv6                         |
| asserted-id         | Configure SIP UA privacy identity settings                                    |
| associate           | Associate a RCB for outgoing calls                                            |
| asymmetric          | Configure global SIP asymmetric payload support                               |
| authentication      | Digest Authentication Configuration                                           |
| bandwidth           | Allow SIP SDP bandwidth-related options                                       |
| bind                | SIP bind command                                                              |
| block               | Block 18X response to INVITE                                                  |
| call-route          | Configure call routing options                                                |
| conn-reuse          | Reuse the sip registration tcp connection for the end-point behind a Firewall |
| connection-reuse    | Use listener port for sending requests over UDP                               |
| contact-passing     | 302 contact to be passed through for CFWD                                     |
| content             | Content carried as part of SIP message                                        |
| copy-list           | Configure list of entities to be sent to peer leg                             |
| credentials         | User credentials for registration                                             |
| disable-early-media | Disable early-media cut through                                               |
| dns -a-override     | Skip DNS A/AAAA query when SRV query timesout                                 |
| dscp -profile       | DSCP Profile global config                                                    |
| early-media         | Configure method to handle early-media Update<br>Request                      |
| early-offer         | Configure sending Early-Offer                                                 |

| Command             | Description                                                                 |
|---------------------|-----------------------------------------------------------------------------|
| encap               | Configure SDP encapsulation                                                 |
| error-code-override | Configure sip error code                                                    |
| error- passthru     | SIP error response pass-thru functionality                                  |
| exit                | Exits from the voice class configuration mode                               |
| g729                | G729 codec interoperability settings                                        |
| handle-replaces     | Handle INVITE with REPLACES header at SIP spi                               |
| header-passing      | SIP Headers need to be passed to applications                               |
| help                | Description of the interactive help system                                  |
| history-info        | History Info header support                                                 |
| host-registrar      | Use sip-ua registrar value in Diversion and Contact header for 3xx messages |
| interop-handling    | Enable interop-handling                                                     |
| localhost           | Specify the DNS name for the localhost                                      |
| map                 | Mapping options                                                             |
| max-forwards        | Change number of max-forwards for SIP Methods                               |
| midcall -signaling  | Configure method to handle mid-call signaling                               |
| nat                 | SIP nat global config                                                       |
| no                  | Negate a command or set its defaults                                        |
| notify              | SIP Signaling Notify Configuration                                          |
| offer               | Configure settings for Offers made from the Gateway                         |
| options-ping        | Send OPTION pings to remote end                                             |
| outbound-proxy      | Configure an Outbound Proxy Server                                          |
| pass-thru           | SIP pass-through global config                                              |
| permit              | Permit hostname for this gateway                                            |
| preloaded-route     | Use pre-loaded route header for outgoing calls, if available                |
| privacy             | Configure SIP UA privacy settings                                           |
| privacy-policy      | Set privacy behavior for outgoing SIP messages                              |

I

| random-contact      | Use Random Contact for outgoing calls, if available                    |
|---------------------|------------------------------------------------------------------------|
| random-request- uri | Configure options for Request-URI having random value                  |
| reason-header       | Configure settings for supporting SIP Reason Header                    |
| redirection         | Enable call redirection (3xx) handling                                 |
| refer- ood          | Configure maximum number of out-of-dialog refer<br>made to the Gateway |
| referto -passing    | Refer-To needs to be passed through for transfer                       |
| registrar           | Configure SIP registrar VoIP Interface                                 |
| registration        | Enable registration options                                            |
| rel1xx              | Type of reliable provisional response support                          |
| remote-party-id     | Enable Remote-Party-ID support in SIP User Agent                       |
| requri -passing     | Request URI needs to be passed through                                 |
| reset               | SIP Reset Options                                                      |
| retry               | Change default retries for each SIP Method                             |
| send                | Configure outgoing message options                                     |
| session             | SIP Voice Protocol session config                                      |
| sip-profiles        | SIP Profiles global config                                             |
| sip-server          | Configure a SIP Server Interface                                       |
| srtp                | Allow SIP related SRTP options                                         |
| srtp-auth           | Allow to set preferred suites                                          |
| tel-config          | Tel format cfg for headers other than req -line in                     |
| timers              | SIP Signaling Timers Configuration                                     |
| update- callerid    | Enable sending updates for callerid                                    |
| url                 | Url configuration for request-line url in outgoing<br>INVITE           |
| video               | Video related config for sip                                           |
| warn-header         | SIP Warning-Header global config                                       |

### **Feature Information**

The following table provides release information about the feature or features described in this module. This table lists only the software release that introduced support for a given feature in a given software release train. Unless noted otherwise, subsequent releases of that software release train also support that feature.

Use Cisco Feature Navigator to find information about platform support and Cisco software image support. To access Cisco Feature Navigator, go to www.cisco.com/go/cfn. An account on Cisco.com is not required.

#### **Table 2: Feature Information**

| Feature Name                                                | Releases                                         | Feature Information                                                                                                    |
|-------------------------------------------------------------|--------------------------------------------------|----------------------------------------------------------------------------------------------------|
| Support for<br>Configuring Multi<br>Tenants on SIP<br>Trunk | Cisco IOS 15.6(2)T<br>Cisco IOS XE Denali 16.3.1 | <ul> <li>This feature allows the provision to configure specific global configurations for multiple tenants on SIP trunks.</li> <li>The following commands were introduced: voice class tenant <i>tag</i> and voice-class sip tenant <i>tag</i>.</li> </ul> |

### Feature Characteristics of Configurable SIP Trunk Listen Port

- For Cisco IOS XE Cupertino 17.8.1a and later releases, you can also configure a listen-port at the tenant level. Before this release, you could configure the listen-port only at the global configuration level.
- Multiple inbound TLS, TCP, or UDP connections can be established using different IP ports. Each port is mapped to a tenant trunk configuration, which may have its own TLS profile validation criteria.
- A tenant listen port may only be configured when there are no active calls on associated dial-peers.
- Tenant level listen-port configuration is supported for both secure (TLS) and nonsecure (TCP/UDP) transport types.
- Interface binding must be configured for a tenant to use a SIP trunk listen port.
- IPv4 and IPv6 listen ports may be configured for TLS, TCP or UDP transport types.
- The listen-port along with the bind interface must be unique across all:
  - Global and tenant level configuration modes
  - Secure and nonsecure ports
- If you modify the interface to which a tenant is bound, the existing listen-port will be closed and re-opened with the latest interface details.
- When there is a configuration change at the **bind** or **tenant level**, all the associated active connections are closed.
- The nonsecure listen-port range is limited to 5000 5500 to avoid overlap with the RTP port range, especially for UDP.

• Connections get segregated at the tenant level during inbound dial-peer matching. For this, the tenant tag in the inbound dial-peer is matched with the tenant tag that is identified during connection establishment.

To use the SIP trunk listen port feature, must configure the associated tenant with a SIP listen port:

• tls-profile <*tag*> under voice class tenant *tag* configuration mode.

For more information on the CLI commands, see Cisco IOS Voice Command Reference Guide.

#### Feature Characteristics of Trunk Specific TLS Policy

- For TLS connections, the trustpoint selection is as follows:
  - The trustpoint is selected based on tenant configuration.
  - If this is not available, then the remote-IP or global configurations are used.

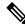

Note

Except for the CN-SAN certificate validation, CUBE retains the same behavior for inbound nonsecure connections (TCP and UDP transport types).

To use a trunk specific TLS policy, you must configure the associated tenant with a TLS policy:

• **listen-port** { **non-secure** *port-number* | **secure** *port-number* } under **voice class tenant** *tag* configuration mode.

For more information on the CLI commands, see Cisco IOS Voice Command Reference Guide.

## **Configure SIP Trunks using Voice Class Tenant**

#### SUMMARY STEPS

- 1. enable
- **2**. configure terminal
- **3.** Use the following to configure trunks using the tenant feature:
  - voice class tenant <tag> in the global configuration mode

Once you configure the **voice class tenant** <**tag**> command in the global mode, the configuration will move to the **voice class tenant** <**tag**> submode. You can configure all the sip-specific attributes in this submode.

- voice-class sip tenant <tag> in the dial-peer configuration mode
- 4. end

#### **DETAILED STEPS**

|        | Command or Action | Purpose                       |
|--------|-------------------|-------------------------------|
| Step 1 | enable            | Enables privileged EXEC mode. |

|        | Command or Action                                                                                                    | Purpose                                                                                                    |
|--------|----------------------------------------------------------------------------------------------------|----------------------------------------------------------------------------------------------------|
|        | Example:                                                                                                    | • Enter your password if prompted.                                                                                                    |
|        | Device> enable                                                                                                    |                                                                                                    |
| Step 2 | configure terminal                                                                                                    | Enters global configuration mode.                                                                                                    |
|        | Example:                                                                                                    |                                                                                                    |
|        | Device# configure terminal                                                                                                    |                                                                                                    |
| Step 3 | Use the following to configure trunks using the tenant feature:                                                                                                    | Use the <b>voice-class sip tenant</b> < <b>tag</b> > command in the globa<br>configuration mode to configure a tenant with sip-specifi<br>attributes. This command tag can then be applied to one of<br>more dial-peers using the <b>voice-class sip tenant</b> < <b>tag</b> ><br>command under the dial-peers. |
|        | • voice class tenant <tag> in the global configuration mode</tag>                                                                                                    |                                                                                                    |
|        | Once you configure the <b>voice class tenant <tag></tag></b><br>command in the global mode, the configuration will<br>move to the <b>voice class tenant <tag></tag></b> submode. You<br>can configure all the sip-specific attributes in this<br>submode.    |                                                                                                    |
|        | • <b>voice-class sip tenant <tag></tag></b> in the dial-peer configuration mode                                                                                                    |                                                                                                    |
|        | Example:                                                                                                    |                                                                                                    |
|        | In global configuration mode                                                                                                    |                                                                                                    |
|        | <pre>! Configuring tenant 1 Device(config)# voice class tenant 1 Device (config-class)# ? aaa - sip-ua AAA related configuration anat - Allow alternative network address types IPV4 and IPV6 asserted-id - Configure SIP-UA privacy identity settings</pre> |                                                                                                    |
|        | """"<br>"""<br>Video - video related function<br>Warn-header - SIP related config for SIP. SIP<br>warning-header global config.<br>Device (config-voi-tenant)# end                                                                                           |                                                                                                    |
|        | <br>! Configuring tenant 2<br>Device (config) # voice class tenant 2<br>Device (config-class) # ?<br>aaa - sip-ua AAA related configuration<br>anat - Allow alternative network address types IPV4                                                           |                                                                                                    |
|        | and IPV6<br>asserted-id - Configure SIP-UA privacy identity<br>settings                                                                                                    |                                                                                                    |
|        | <br><br>outbound-proxy - Configure an Outbound Proxy Server<br>pass-thru - SIP pass-through global config<br>                                                                                                    |                                                                                                    |

|        | Command or Action                                                                                                    | Purpose                          |
|--------|----------------------------------------------------------------------------------------------------|----------------------------------|
|        | <pre>srtp - Allow SIP related SRTP options Warn-header - SIP related config for SIP. SIP warning-header global config. Device (config-voi-tenant)# end</pre>                                                                                                    |                                  |
|        | Example:                                                                                                    |                                  |
|        | In dial-peer configuration mode                                                                                                    |                                  |
|        | <pre>!Configuring tenant 1 under dial-peer 10 Device (config)# dial-peer voice 10 voip Device (config-dial-peer)# voice-class sip tenant 1 Device (config-dial-peer)# end</pre>                                                                                  |                                  |
|        | <pre>!Configuring tenant 2 under dial-peer 20 Device (config) # dial-peer voice 20 voip Device (config-dial-peer) # voice-class sip tenant 2 Device (config-dial-peer) # end</pre>                                                                               |                                  |
|        | <pre>!An example for the use of the "no" form of command<br/>voice-class sip tenant<br/>Router(config)# dial-peer voice 3000 voip<br/>Router(config-dial-peer)# voice-class sip tenant<br/>1<br/>Router(config-dial-peer)# no voice-class sip tenant<br/>1</pre> |                                  |
|        | When the <b>no</b> form is configured, the dial-peer is no longer<br>associated with the tenant tag configuration. The attributes<br>are now applied using the default order of dial-peer followed<br>by the global configuration.                               |                                  |
| Step 4 | end                                                                                                    | Returns to privileged EXEC mode. |
|        | Example:                                                                                                    |                                  |
|        | Device(config-dial-peer)# end                                                                                                    |                                  |

### **Example: Multiple Trunks using Registration with Tenants**

Trunk registration details may also be included in a tenant configuration, allowing a platform to register to multiple registrars concurrently. Tenants configured with registration details do not need to be associated with a dial-peer for the registration process to start.

Router# show run | sec tenant

```
Voice class tenant 1
registrar 1 ipv4:10.64.86.35:9051 expires 3600
credentials username aaaa password 7 06070E204D realm aaaa.com
outbound-proxy ipv4:10.64.86.35:9057
bind control source-interface GigabitEthernet0/0
Voice class tenant 2
```

registrar 1 ipv4:9.65.75.45:9052 expires 3600
credentials username bbbb password 7 110B1B0715 realm bbbb.com

```
outbound-proxy ipv4:10.64.86.40:9040 bind control source-interface GigabitEthernet0/1
```

For multi-tenancy support on Cisco Unified Border Element, you can configure voice class tenants with different credentials, but having the same registrar. In that scenario, it is recommended that you configure the CLI commands **sip-server** and **registrar** under **voice class tenant** configuration. The following is a sample configuration:

```
voice class tenant 1
credentials number 1111 username test password 7 071B245B5D1D realm ipvoice.jp
authentication username test password 7 06120A3258
registrar ipv4:1.1.1.1 expires 120
sip-server ipv4:1.1.1.1
!
voice class tenant 2
credentials number 2222 username test password 7 09584B1E0A11 realm ipvoice.jp
authentication username test2 password 7 071B245F5A
registrar ipv4:1.1.1.1 expires 120
sip-server ipv4:1.1.1.1
```